## An Introduction to Canvas ~for D97 middle school parents~

August 13, 2020

Welcome! Please share your child's grade level in the chat!

## **Chromebooks**

We are a 1:1 Chromebook school Every student is assigned a Chromebook for school learning purposes only ● Students are expected to keep their Chromebook charged to be ready for learning

## **What is Canvas?**

- Canvas is our Learning Management System (LMS). ● The focus of Canvas is assignments and class information
	- Due dates
	- Course materials
	- Can turn in some assignments and get feedback

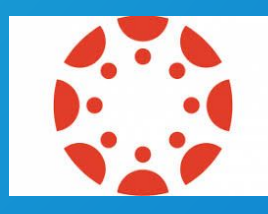

# **The Student Experience**

## **Students Accessing Canvas**

- Our D97 Canvas URL is op97.instructure.com (NOT canvas.com)
- **Bookmark it!** ● Sign in: students will use their username & password (provided by the school)

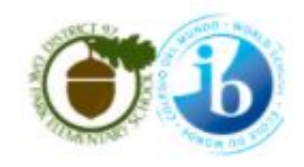

Parent of a Canvas User? Click Here For an Account

#### Username

Istamp

Password

.......

Stay signed in Forgot Password?

Log In

## **List View**

- Use the "LIST VIEW" to see
	- what is assigned each day
	- feedback

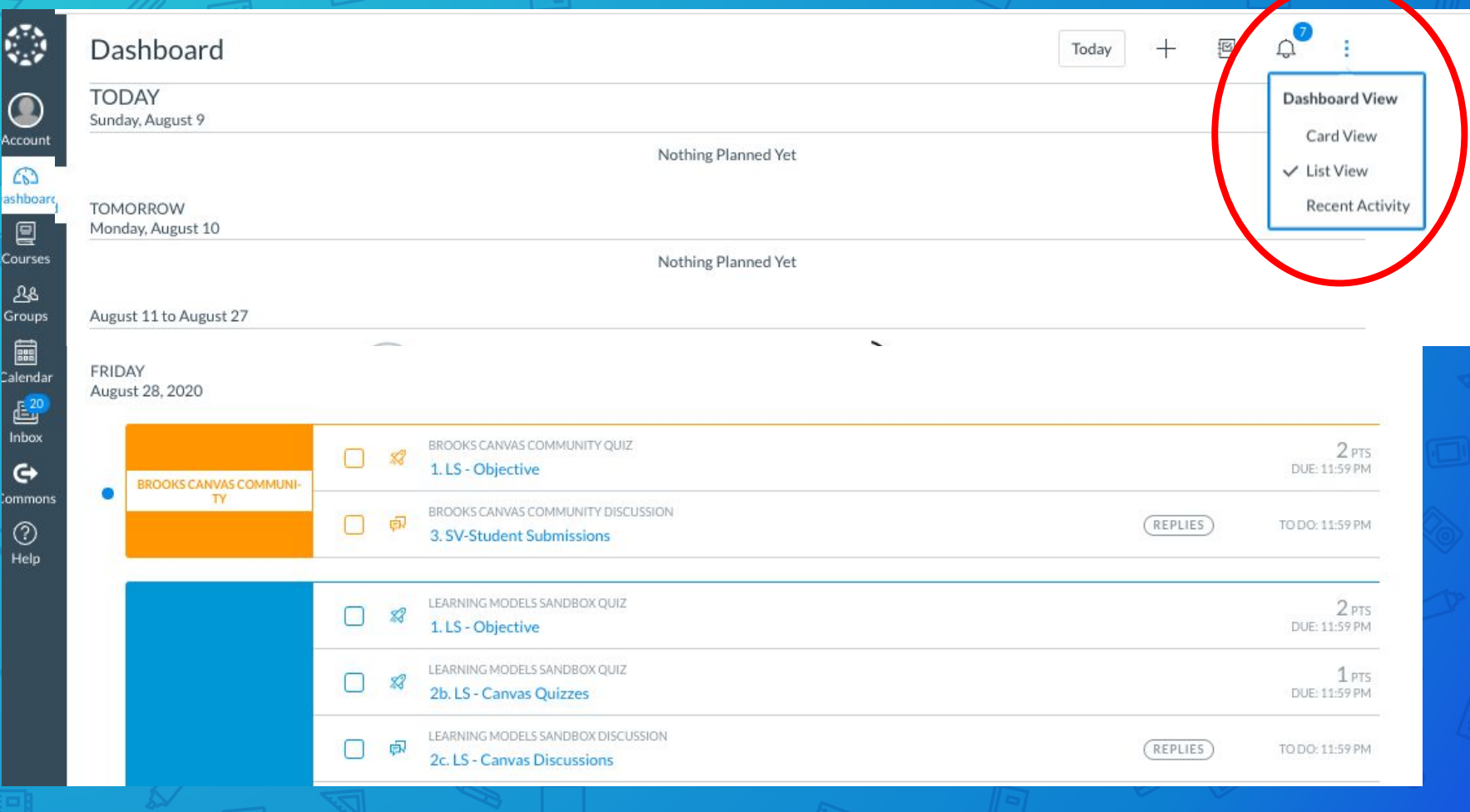

 $\sim$   $\sim$ 

 $\infty$ 

 $E$ 

*J* 8 M O mm 4

## **Calendar**

- The main way students will access assignments is through the calendar.
	- When assignments are published, they show up on the calendar ON THE DUE DATE.

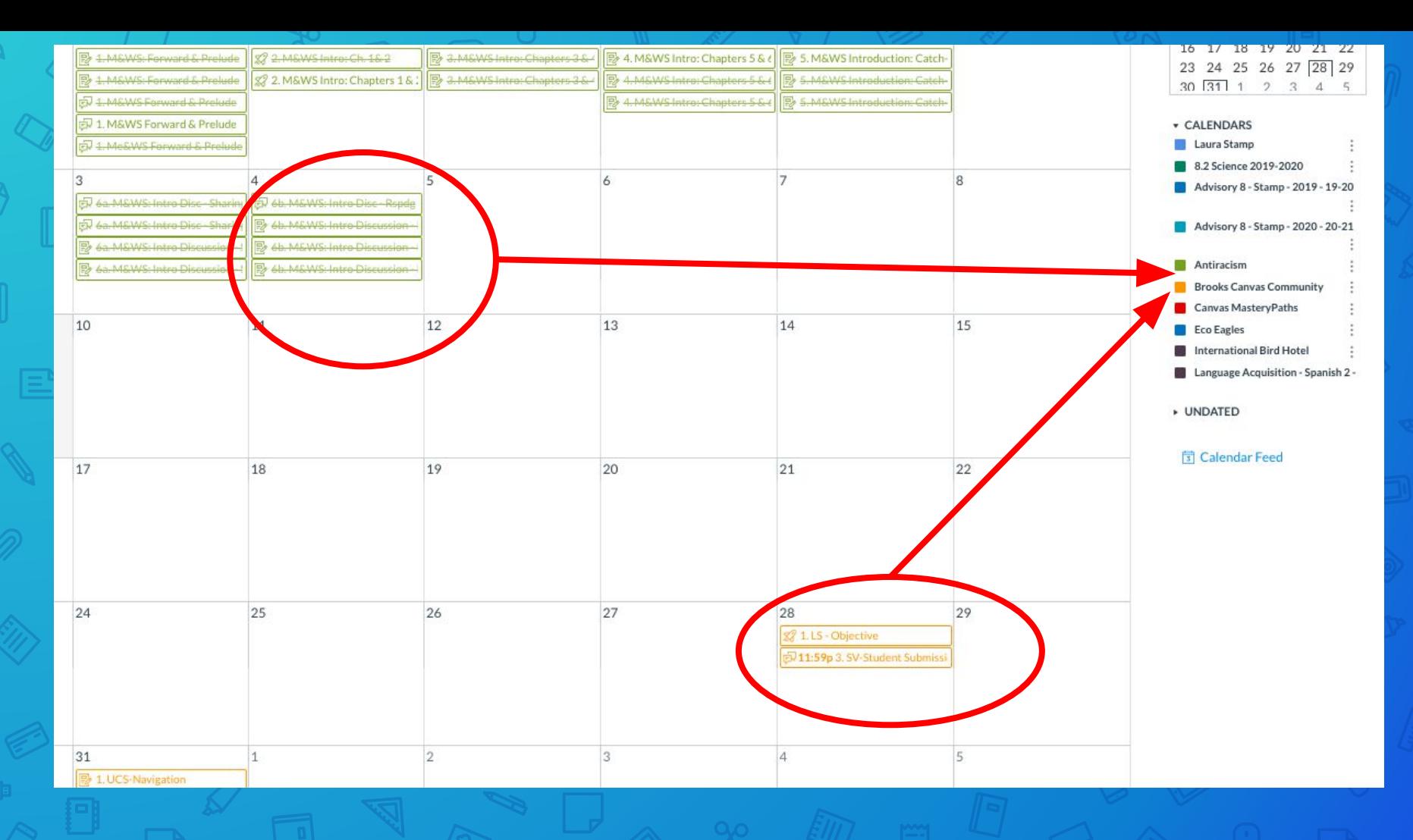

## **Submitting Assignments**

● Students will have assignments that will either have a text box or file submission, which can include google docs or media.

● There are also quizzes and discussions.

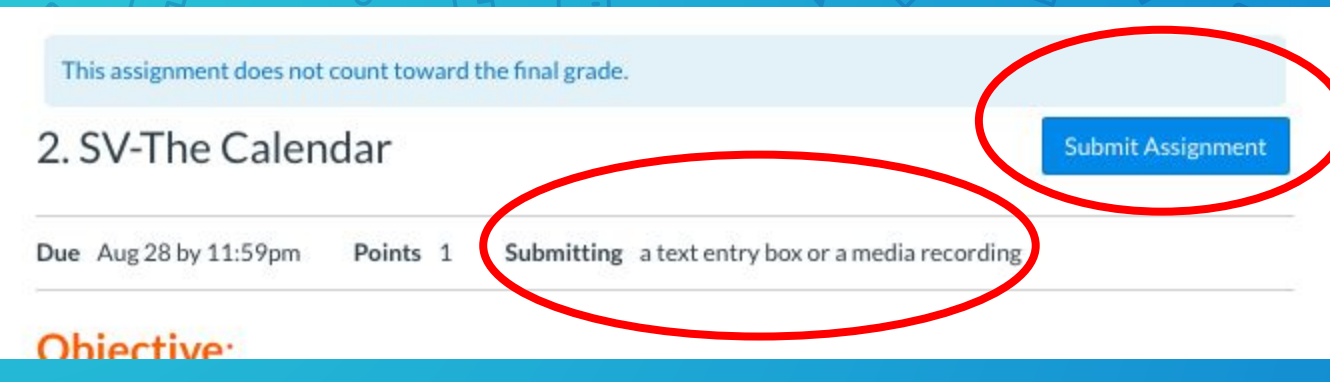

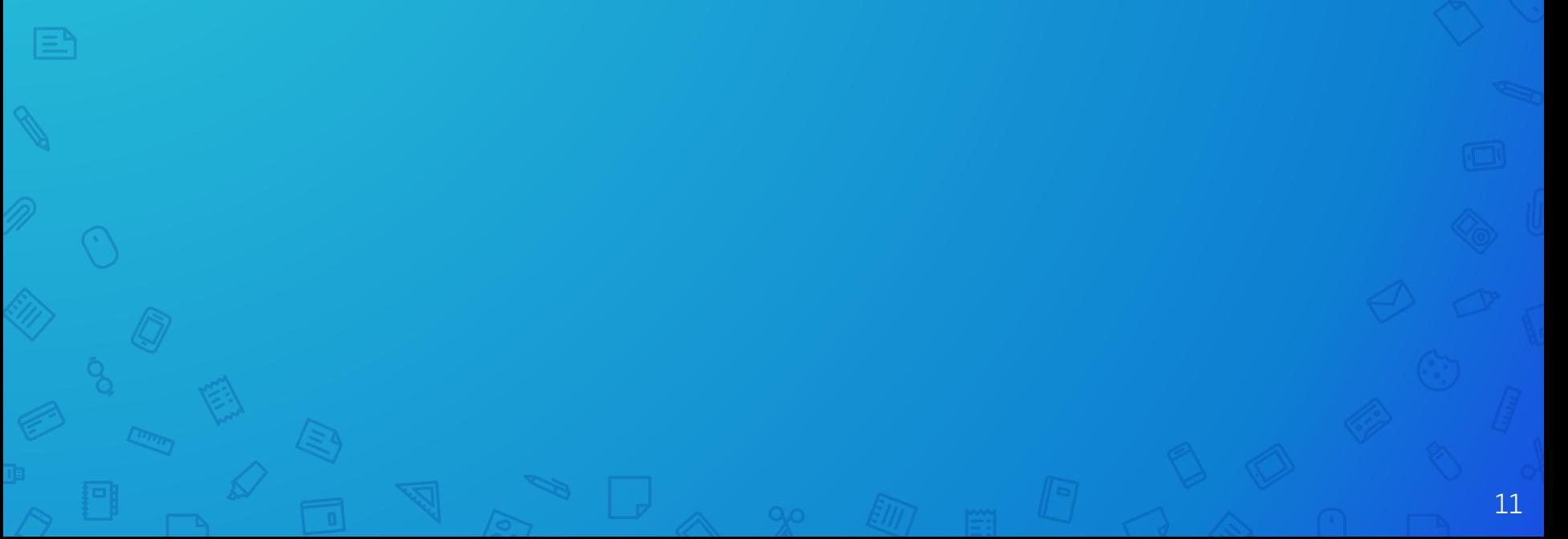

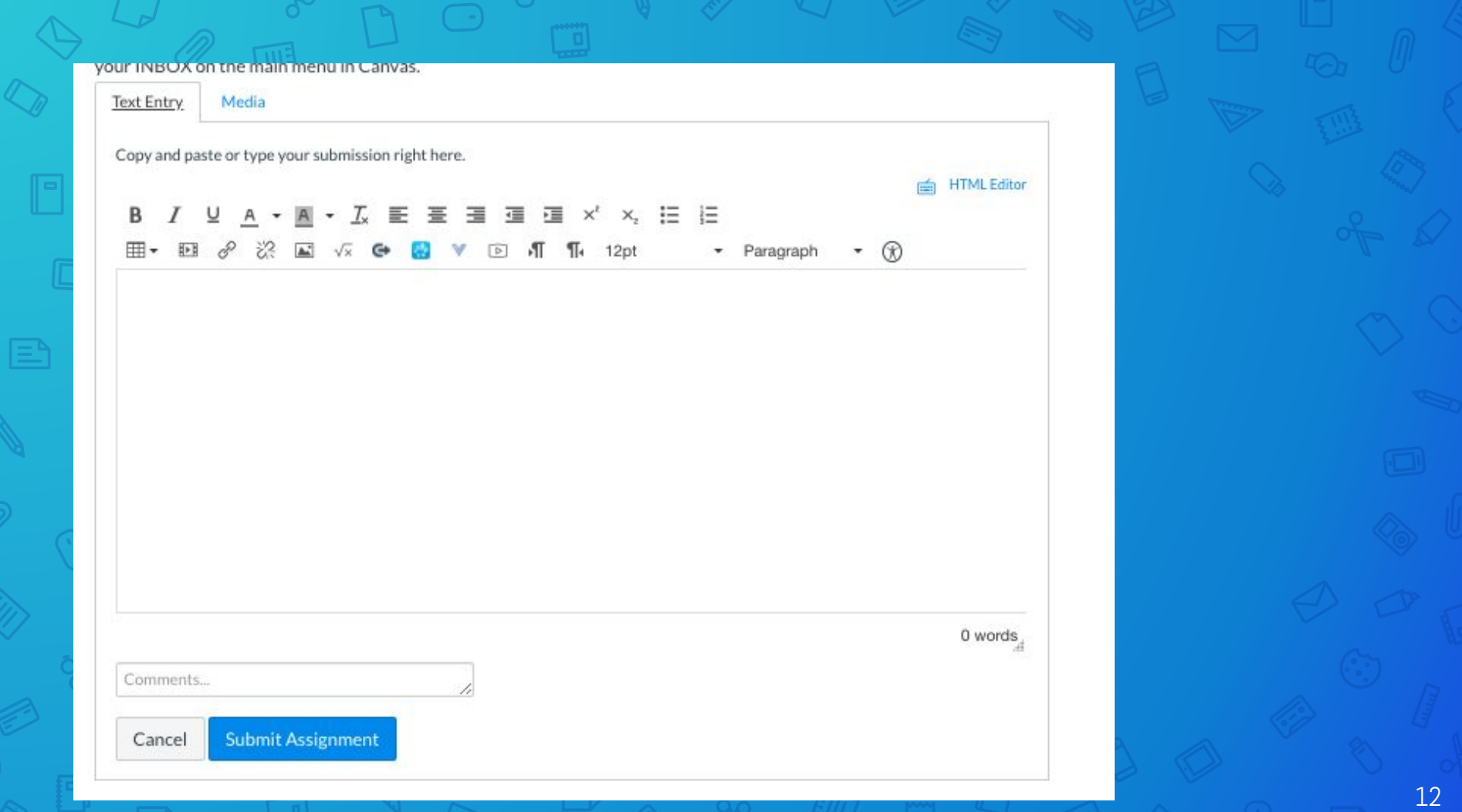

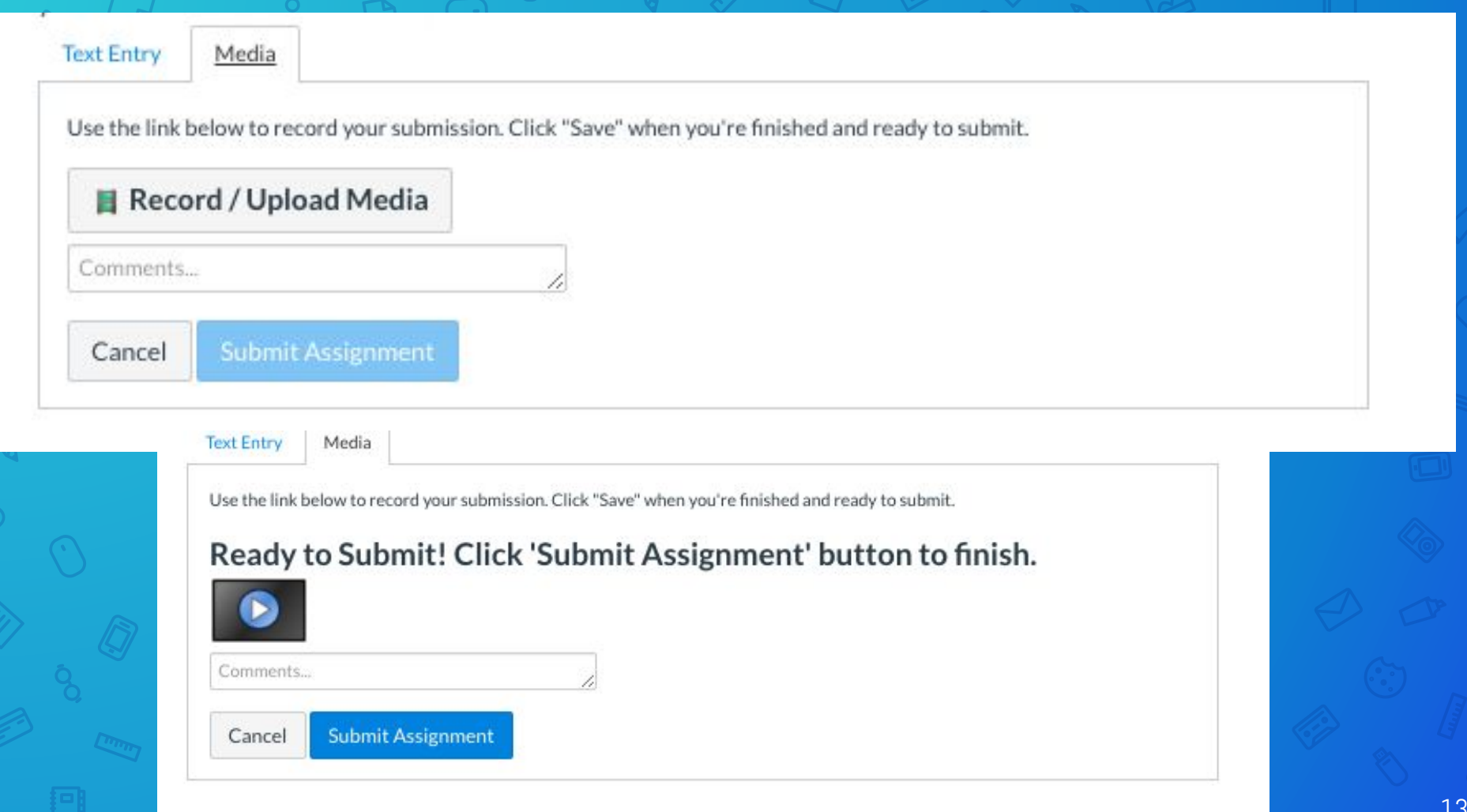

### **Re-submit Assignment**

### ox or a media recording

### Submission

 $\vee$  Submitted! Aug 11 at 3:03pm **Submission Details** 

Comments: No Comments

## **Feedback**

● Students can see feedback on their submitted work

- On their dashboard
- On the assignment
- In their inbox, if they have enabled notifications

# **The Parent Experience**

## **Parents Accessing Canvas**

Parents are able to make a Canvas Observer account • Additional information about how to set up a Canvas Observer account will be shared when Canvas access is ready for our the new school year

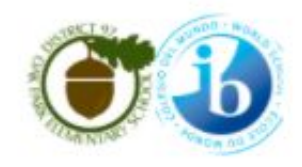

Parent of a Canvas User? Click Here For an Account

#### Username

Istamp

Password

.......

Stay signed in Forgot Password?

Log In

## **PowerSchool**

● PowerSchool is our School Information System (SIS). The focus of PowerSchool is student information. ○ Class schedule ○ Grades ○ Attendance ○ Lunch account balance ○ Fees

## **Canvas and Powerschool**

### **●** ASSIGNMENTS

- Due dates
- Rubrics (grading criteria)
- Course materials (articles, videos, etc)
- Can turn in assignments, take assessments, & get feedback

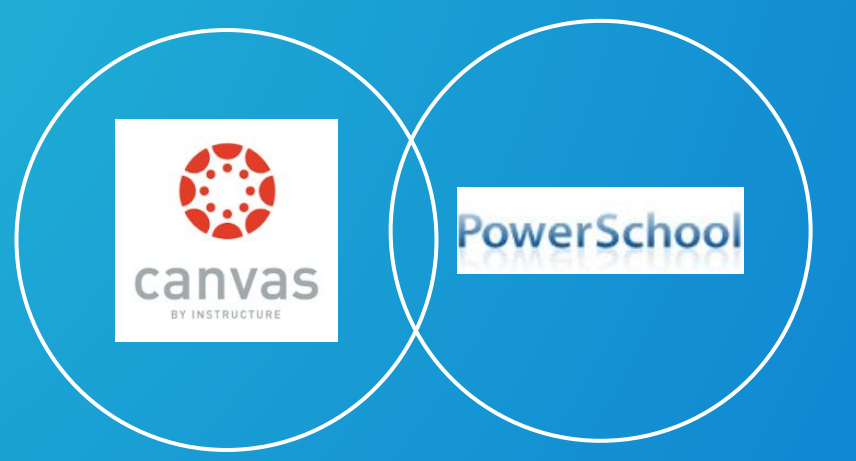

#### **●** GRADES

- Class Schedule
- Attendance
- Fees
- Request Electives (Spring)

## **Canvas Parent Considerations**

Have regular conversations with your student about their learning, progress at school, and possibly areas they need to show improvement

- Once information is shared, set up a Canvas Parent Observer account to be informed about learning & assignments
	- Once information is shared, set up a PowerSchool Parent account to stay up to date on student information & grades

## **Canvas Help**

Teachers = Canvas message, email

### General Tech Issues- helpdesk@op97.org

\*Encourage your student to ask questions and reach out for help during synchronous and asynchronous learning!

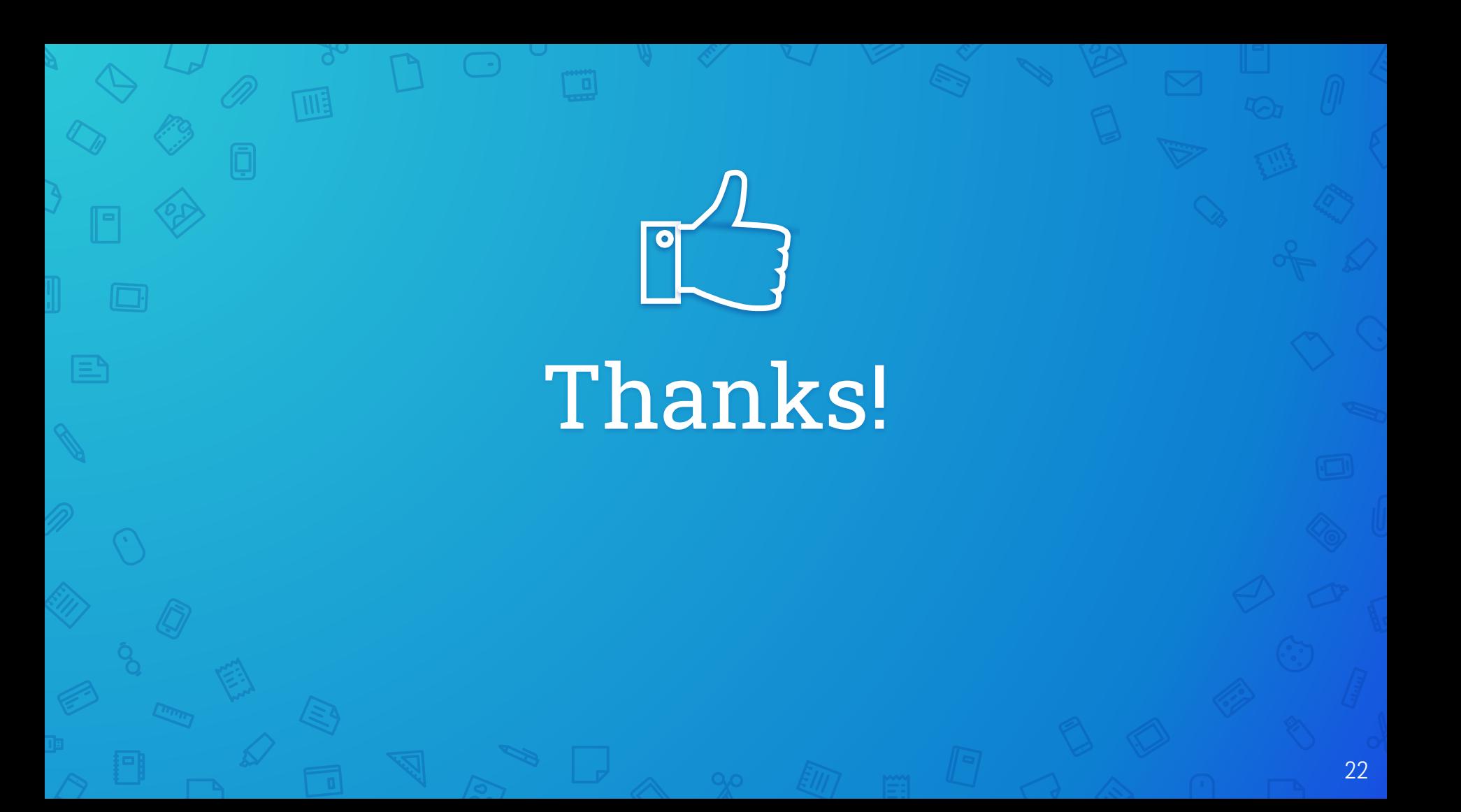

### **Credits**

Special thanks to all the people who made and released these awesome resources for free:

- Presentation template by [SlidesCarnival](http://www.slidescarnival.com/)
- Photographs by [Unsplash](http://unsplash.com/)